# **Crescendo CVO**

## **Helpdesk for students**

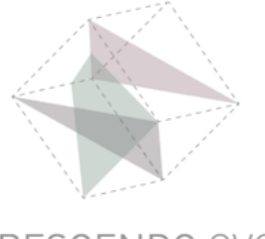

CRESCENDO CVO

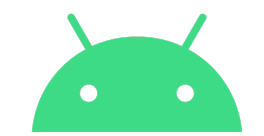

# **Tutorial**

#### **How to sign in into your Teams account on your Android smartphone or tablet**

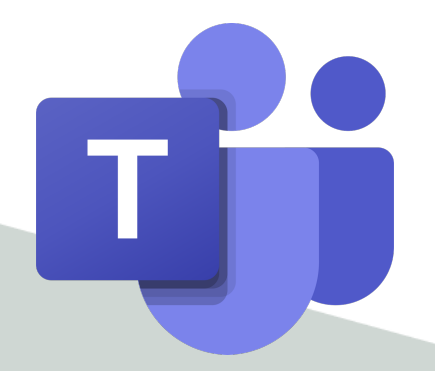

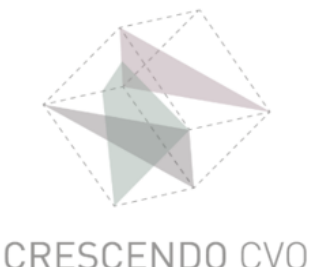

### **Open the Teams app**

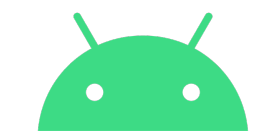

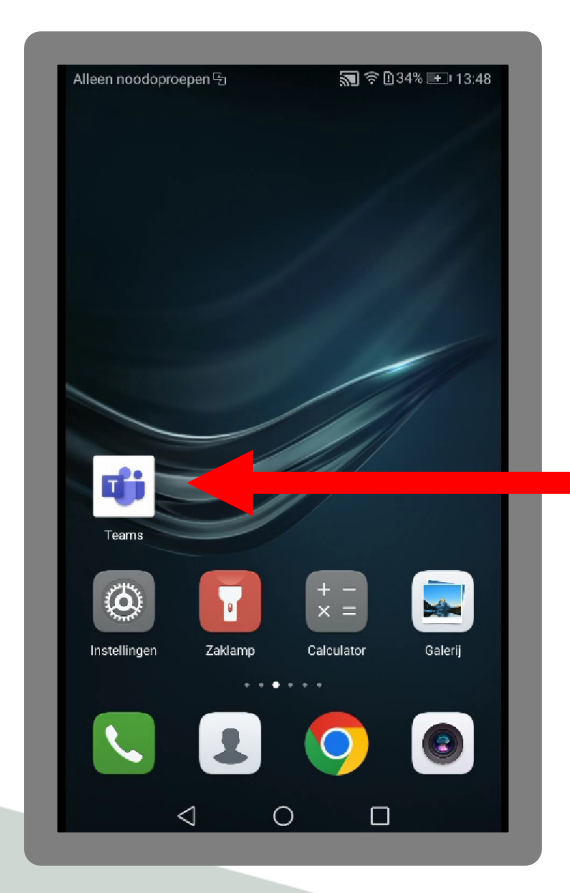

#### **Tap the Teams icon**

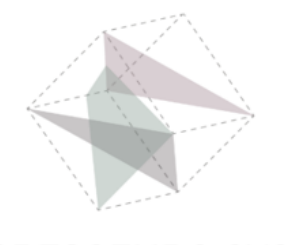

CRESCENDO CVO

### **Connect to Teams**

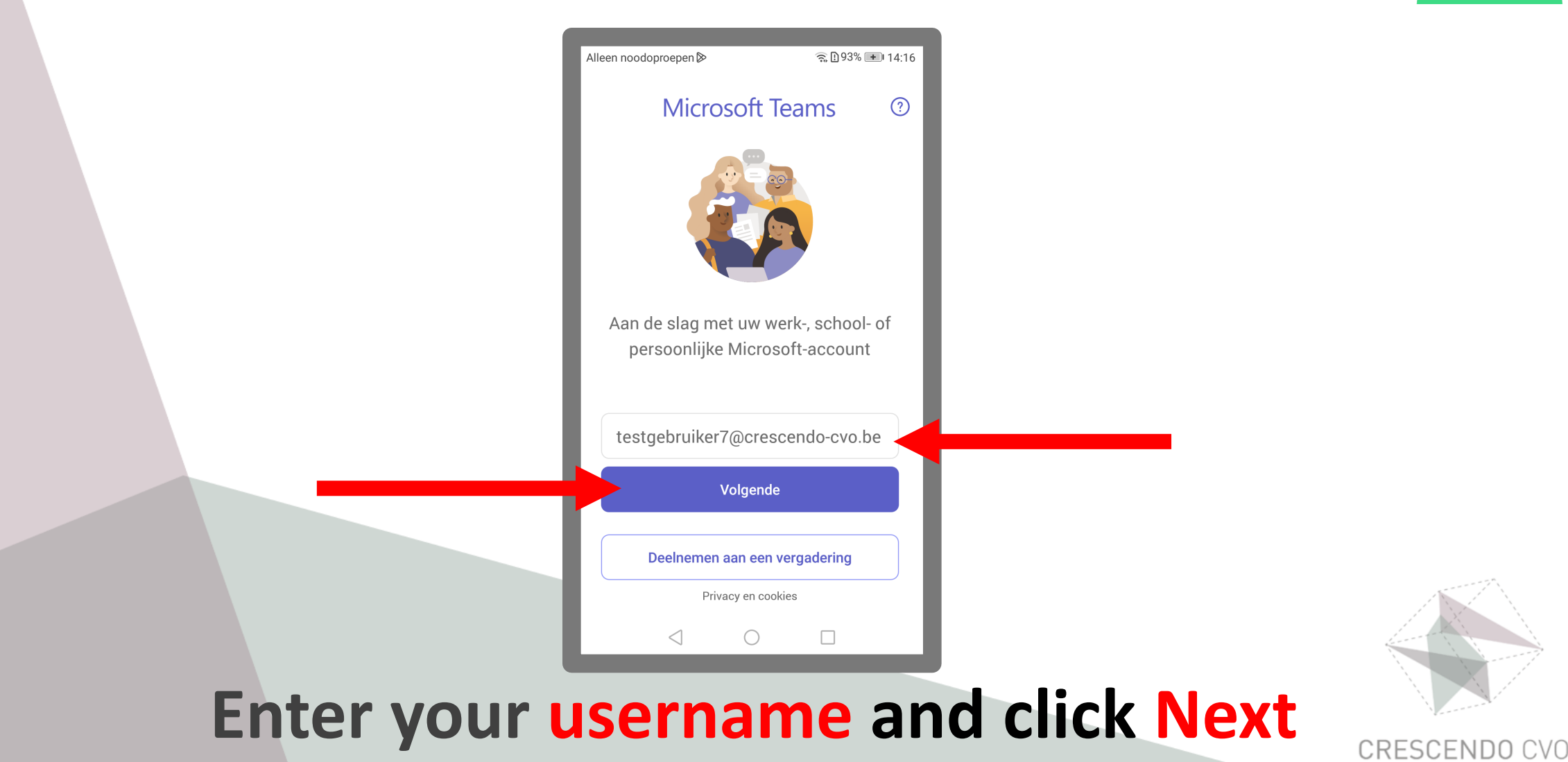

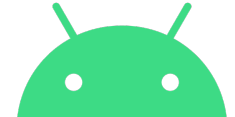

#### **Connect to Teams**

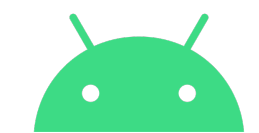

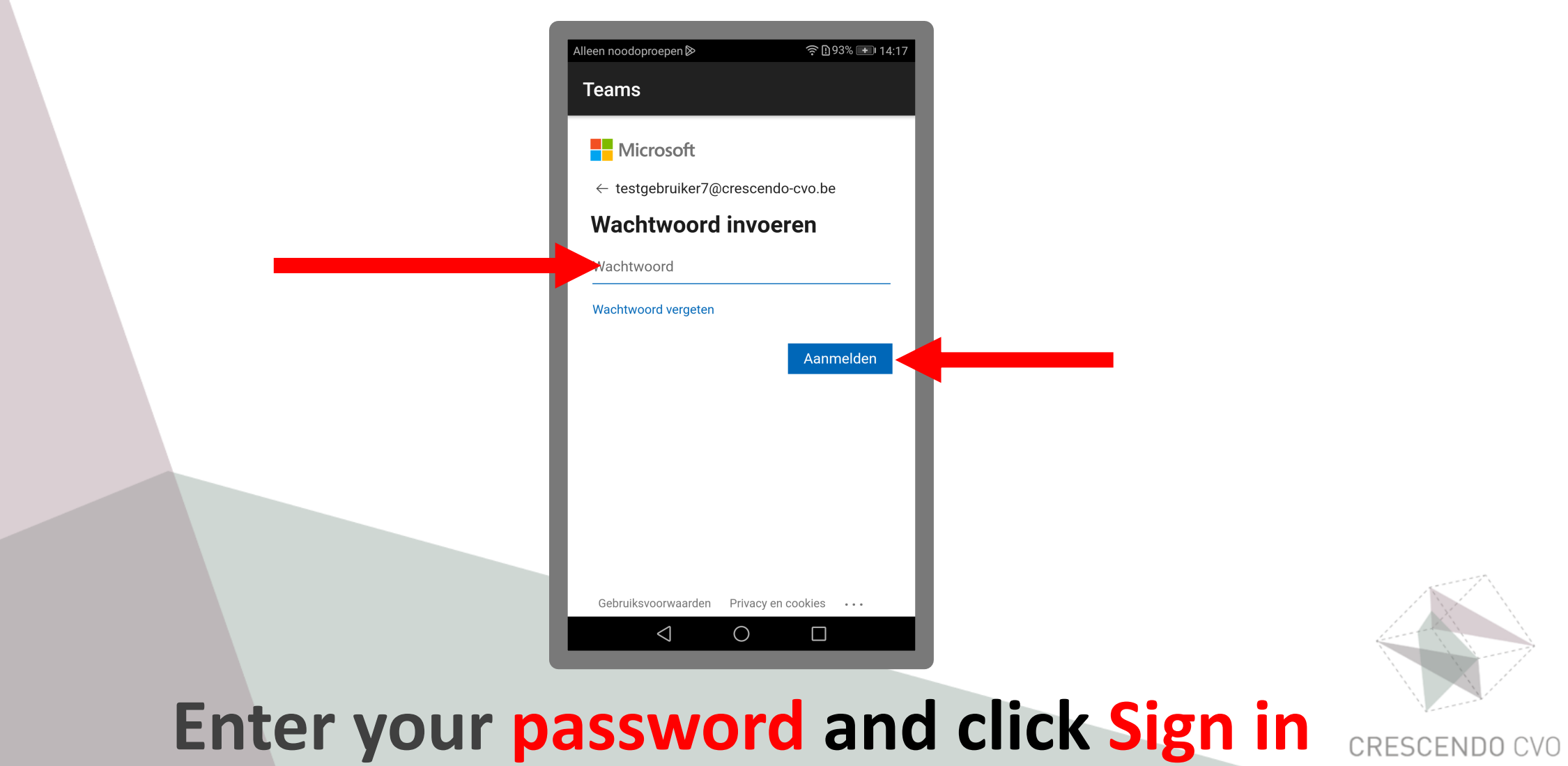

### **You are connected to Teams**

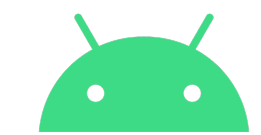

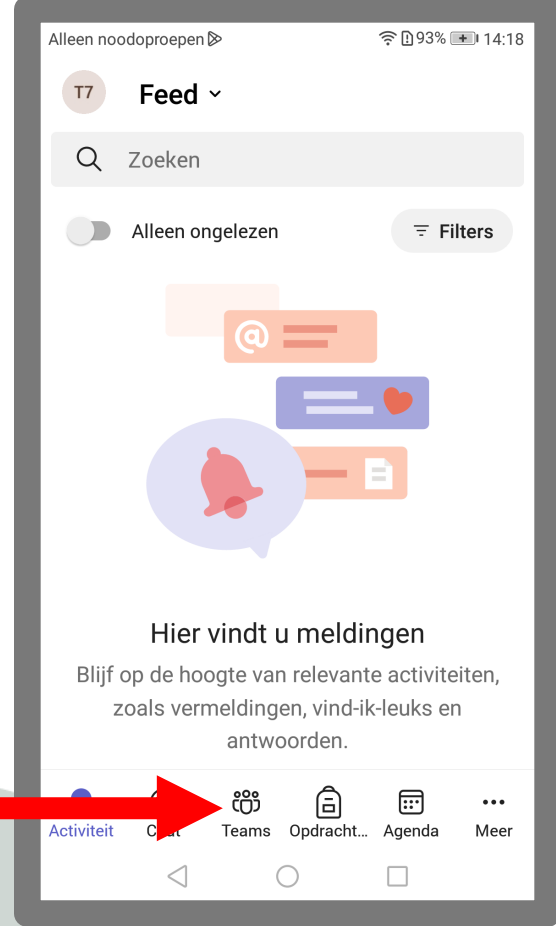

#### **Tap the Teams icon**

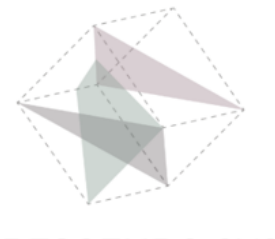

### **You are connected to Teams**

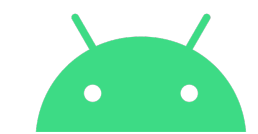

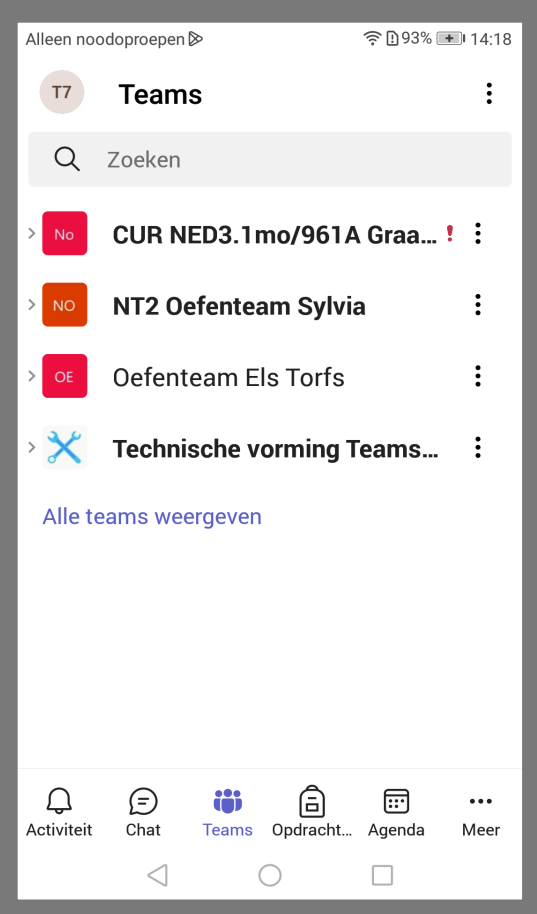

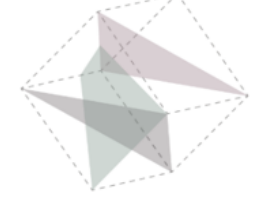

#### **You are in your class environment**

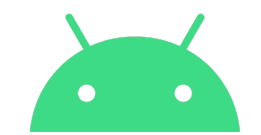

# **Crescendo CVO**

#### **www.crescendo-cvo.be**

## **info@crescendo-cvo.be**

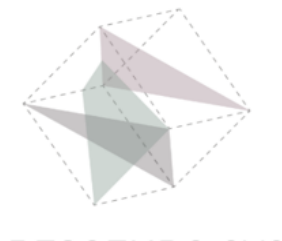